ハイブリッドシステム説明書(110)

- 0. 操作卓の主電源(システム電源)を入れる。
- 1.Zoom PC を会場で接続する。
	- ・会場の接続説明書(プラ板「110号室 ハイブリッド型「Zoom 用PC」の準備」) に従い、PC 等の接続をする。
	- ・Zoom を起動する。カメラ・マイク: ON にする。

画面:スピーカービュー、ピン止め

・Zoom のマイクテストをする。ZoomPC での音量を調整する。

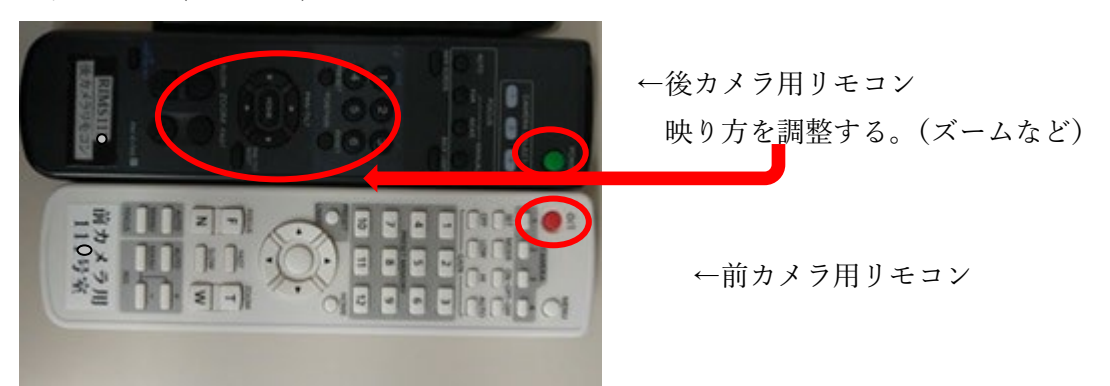

・後カメラ(前カメラ)をリモコンでオンにする。

3.プロジェクター(小:サブスクリーン用)を電源につなぎ、立ち上げる。

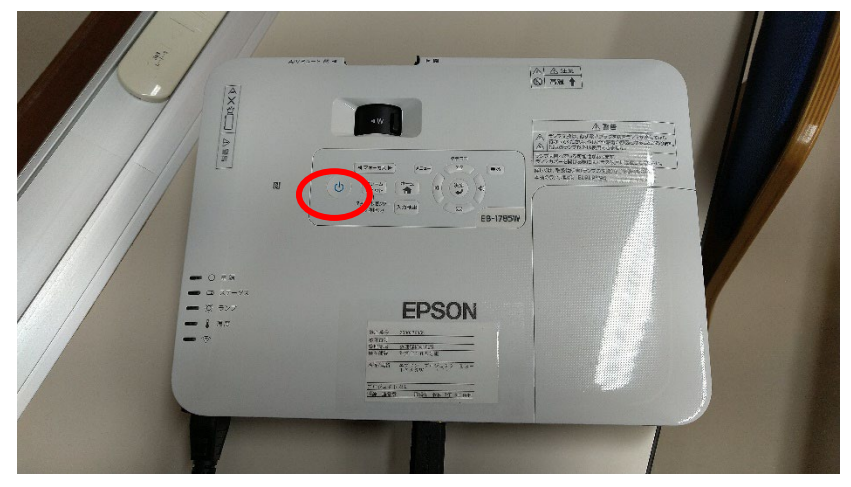

## 4.操作卓

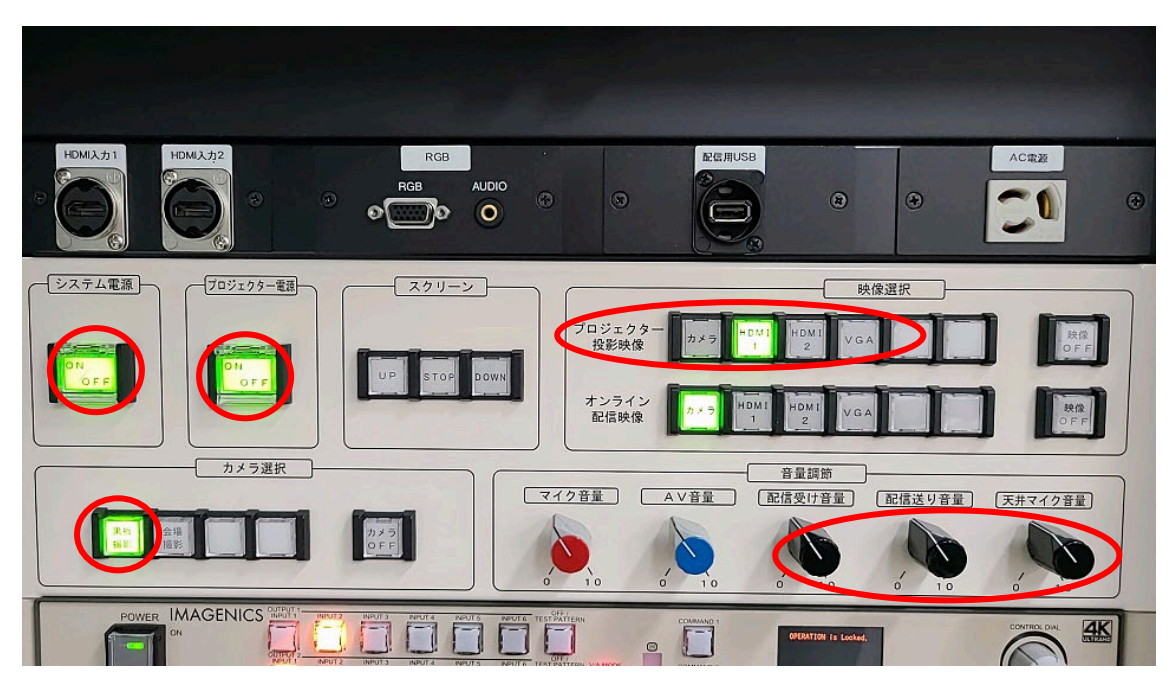

## $\triangle$

・「プロジェクター」を ON にする。

·カメラ「黒板撮影」を押す。(後カメラ映像が映写される)

・天井マイクつまみ、配信音量つまみを調整する。(基本7割程度で OK)

\*映像切替について(研究代表者が操作)

○現地スライドの場合 ・・・プロジェクター投影映像「HDMI1」押す。 +スクリーンおろす。 ・一番左の HDMI1ケーブルを講演者 PC の HDMI 端子につなぐ。

○オンラインの場合・・・プロジェクター投影映像「HDMI2」を押す。 +スクリーンおろす。 ○黒板の場合・・・プロジェクター投影映像「映像 OFF」を押す。 +スクリーンあげる。

## \*音声について

ZoomPC を通じて会場の音声がオンラインに配信される。「会場の天井マイク(前後)」 からオンラインに流れる。ZoomPC のマイクをオフにすると会場の音はオンラインに 聞こえなくなる。

別途用意されるピンマイク、ハンドマイクを使うと、よりクリアにオンラインに音声 が流れ、かつ会場にも声が聞こえやすくなる。